## Guide - Länstrafiken Västerbotten Mitt busskort

# Innehåll

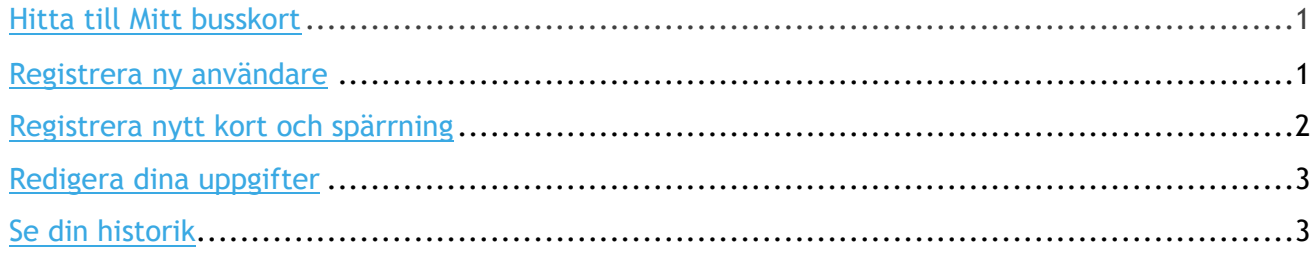

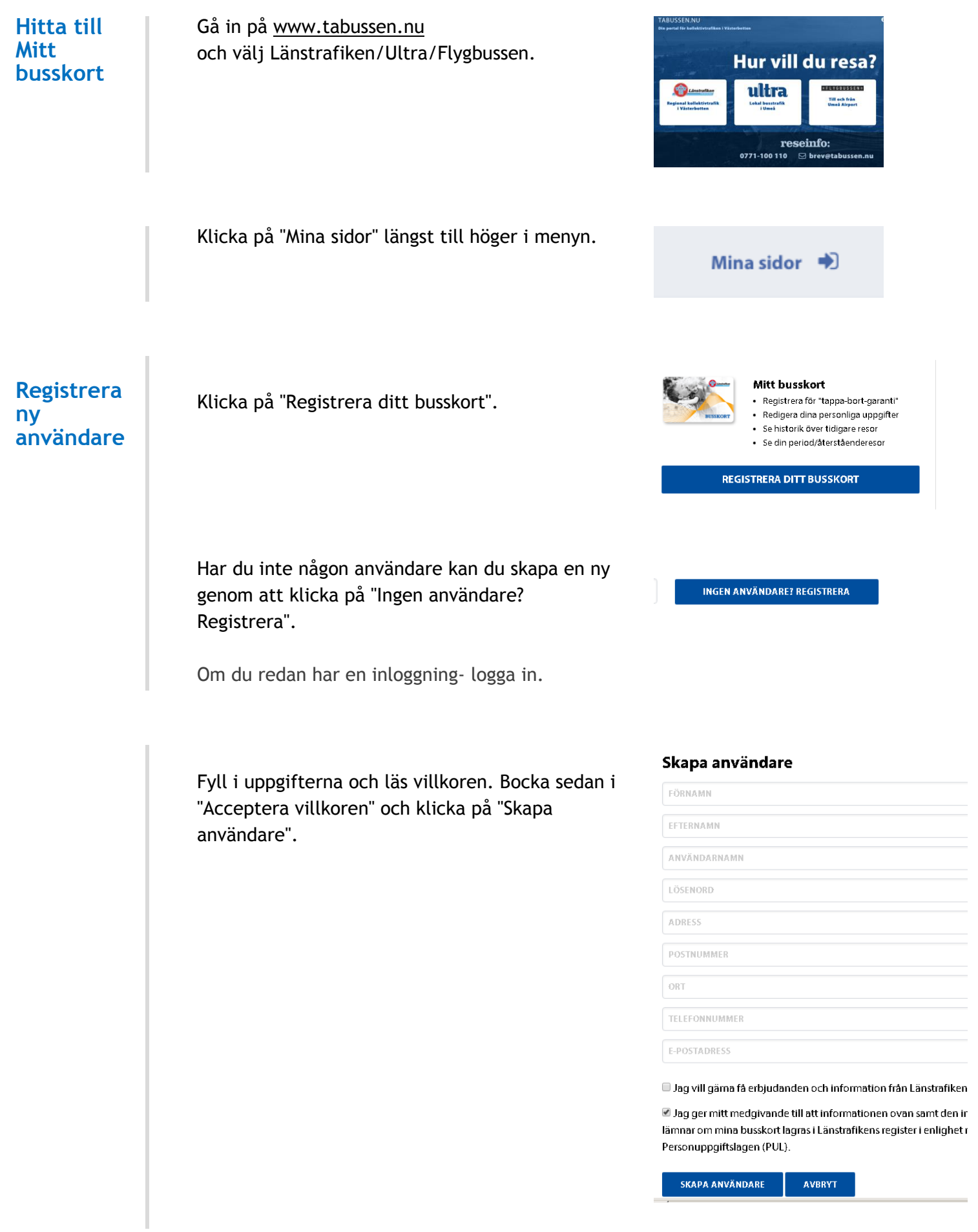

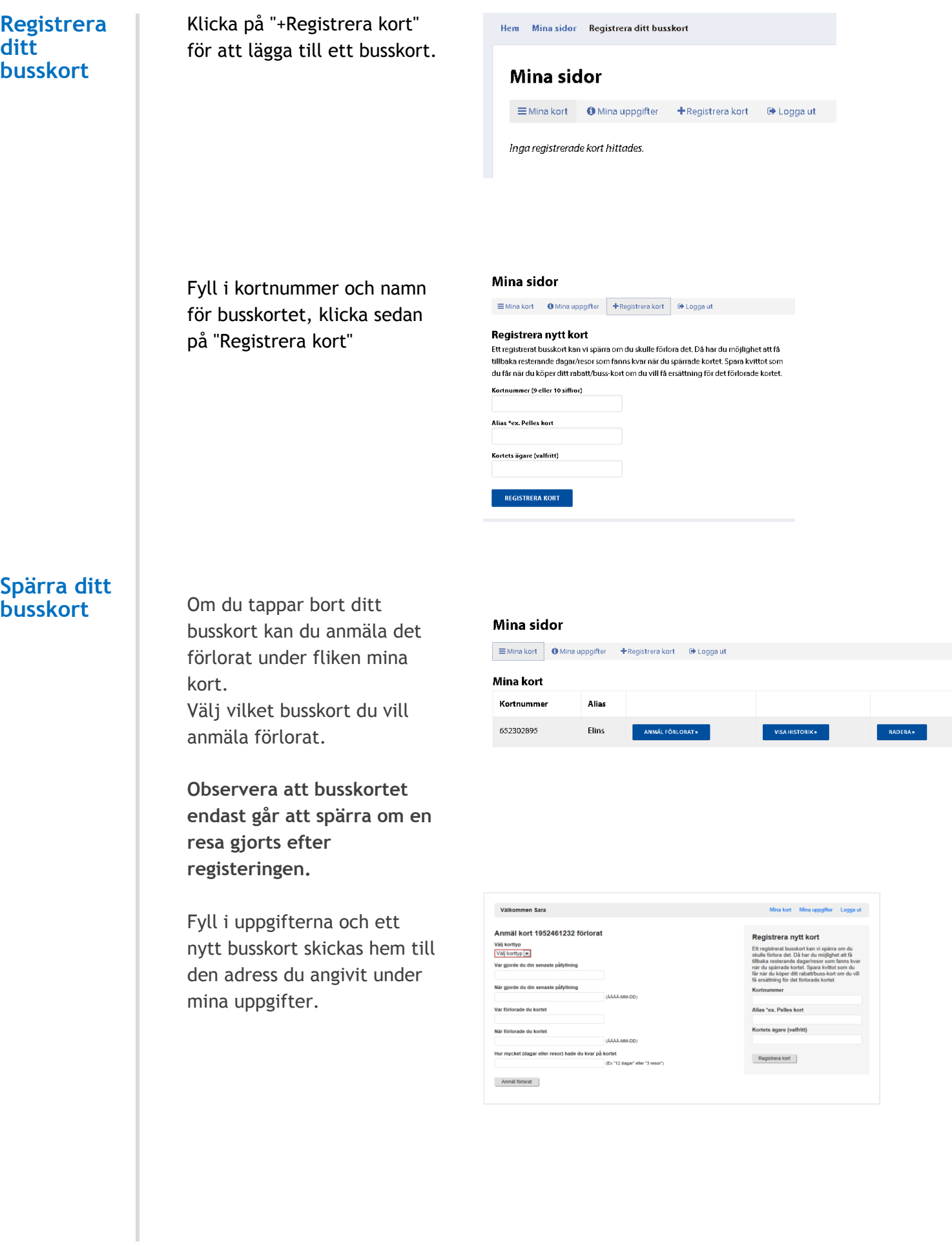

### **Ändra dina uppgifter**

Om du behöver ändra din information- gå in under mina uppgifter.

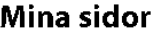

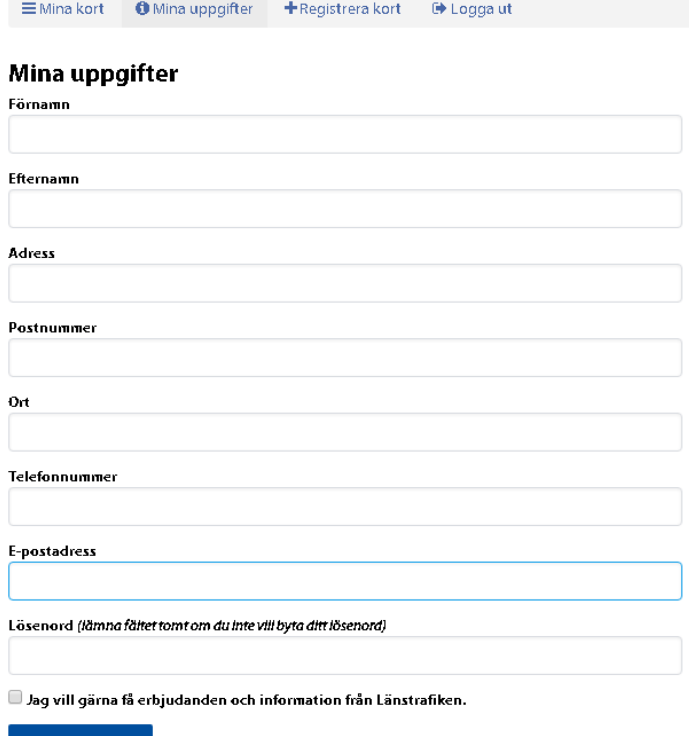

#### $\begin{tabular}{c} \bf UPPDATERA \end{tabular}$

### **Se din historik**

För att se dina gjorda resorvälj "visa historik". Du kan då se de resor och köp som är gjorda sedan du registrerat ditt kort på Mitt busskort.

#### Mina sidor

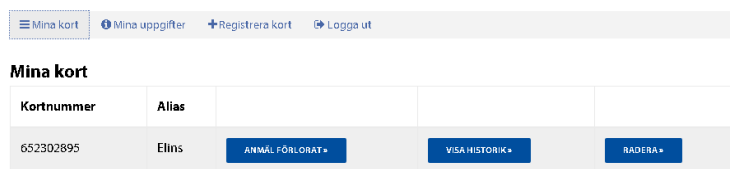